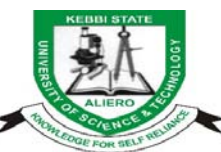

## **KEBBI STATE UNIVERSITY OF SCIENCE AND TECHNOLOGY, ALIERO (Office of the Dean - Postgraduate School)**

## **REGISTRATION PROCEDURE FOR RETURNING STUDENTS**

This is a Registration guide to all Retuning Postgraduate Students.

These procedures have been arranged in **step–by–step**. Students are strongly advised to follow the procedure in order to ease their registration process.

#### **STEP 1: CONFIRMATION OF RESULT**

Returning students are strongly advice to check their results with the Postgraduate School or visit **[www.ksustapgs.net](http://www.ksustapgs.net/)** and then click on **Postgraduate portal** and click on **Final Result**

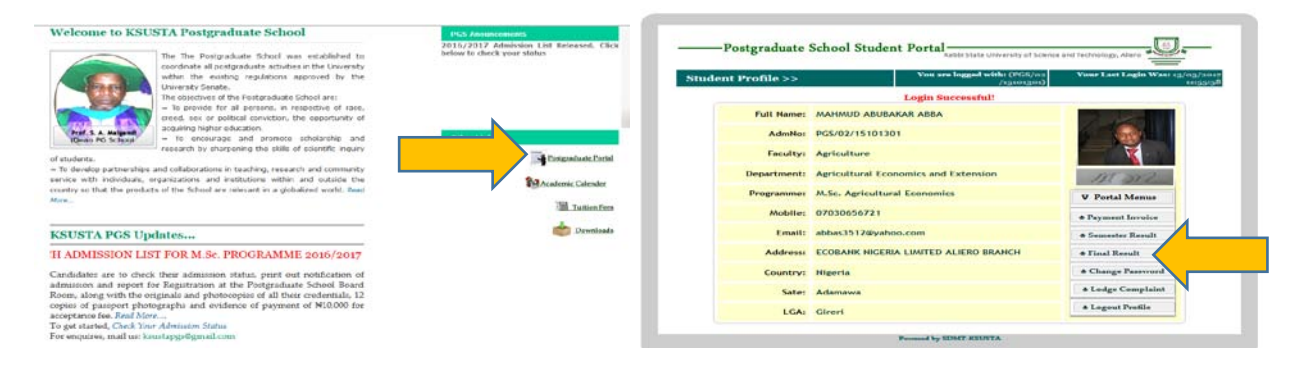

### **Note: If your GPA is below 2.50, you cannot proceed with the Registration and you are therefore withdrawn from the University**

#### **STEP 2: GENERATE PAYMENT INVOICE**

On successful login, click on **Payment Invoice** to generate receipt and a page will be displayed showing the amount to be paid and the **Payment Status**. You are required to print the invoice and proceed to any **Zenith Bank** nationwide and make the payment.

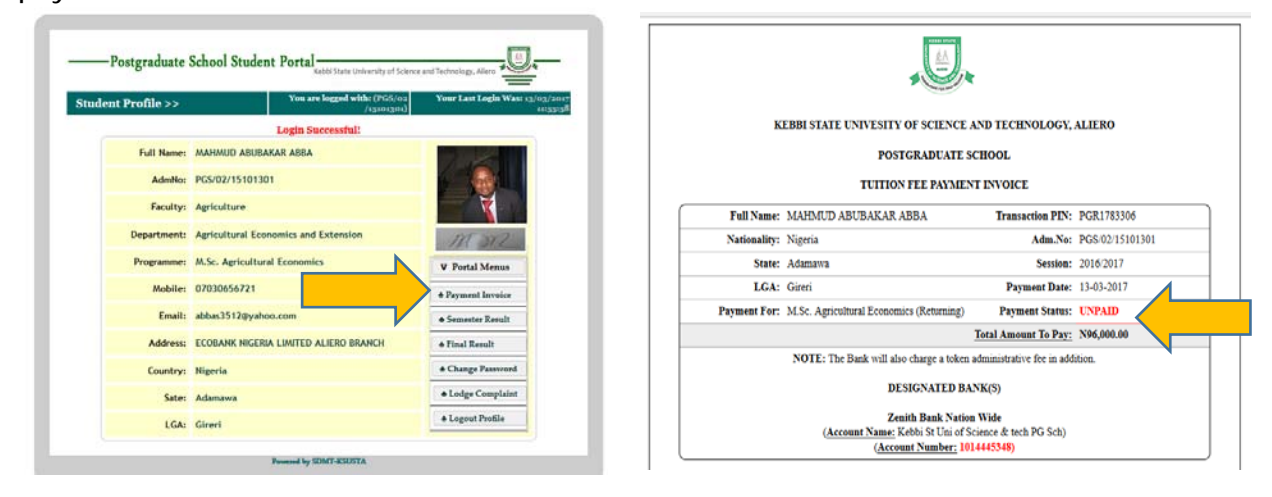

## **STEP 3: PAYMENT FOR QUALITY ASSURANCE**

Proceed to **Eco Bank Nig. Plc** and make a payment of **₦10,000** as **Quality Assurance fee** on Account Number **4003060886** and present the Bank teller at the Registration Centre for the collection of University Receipt.

## **STEP 4: PAYMENT VERIFICATION**

After making payment at Zenith Bank Plc, you are required to verify your payment on your **portal page** by clicking on **Payment Invoice.** Once it is verified, a window will display showing your payment status as **PAID**.

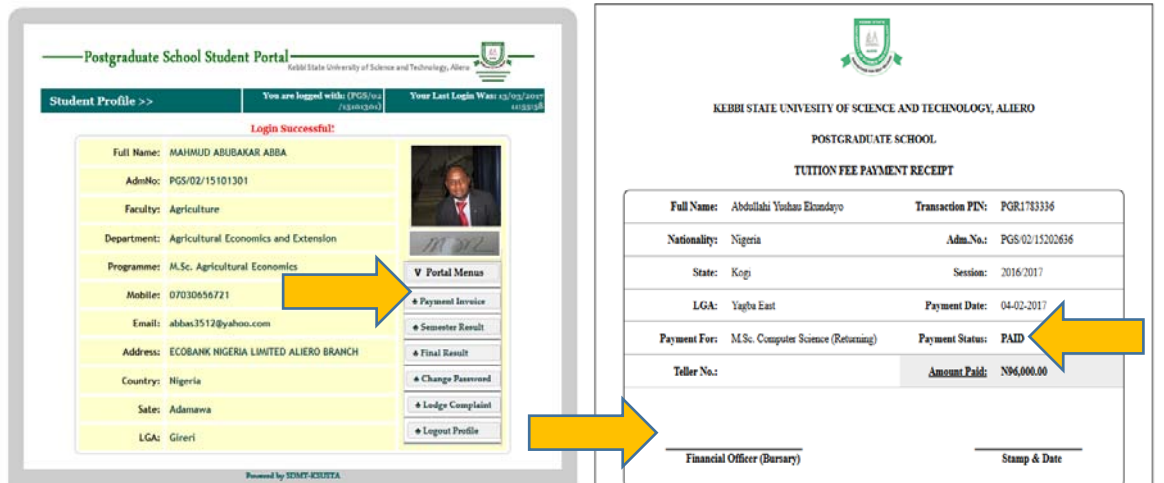

You are also required to **print** and present to the Accountant, Postgraduate School for **signing** and collection of University Official Receipt for Record keeping.

# **STEP 5: START REGISTRATION AND PRINT FORMS**

Once your payment is verified, you will have access to **Start Registration** link.

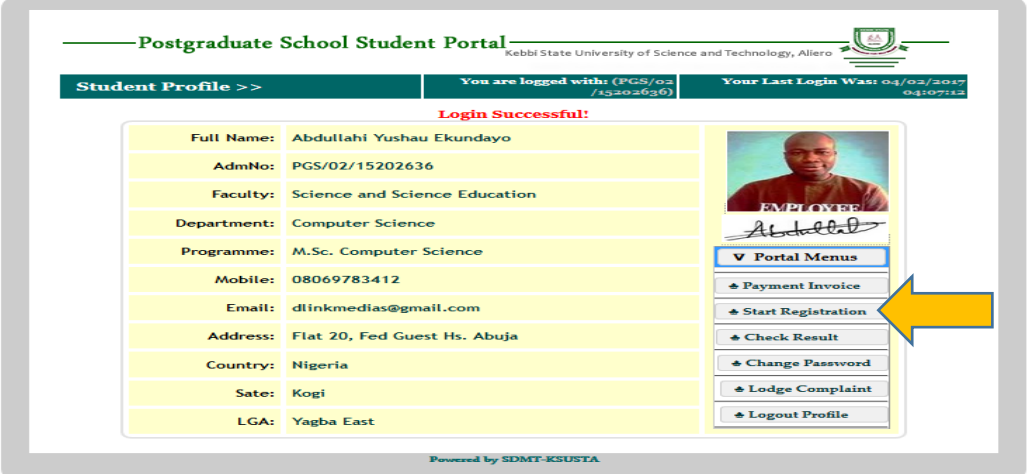

Click on **Start Registration** and a window will appear, click on **Registration Forms**  to Download and Print out Registration forms as your next step. You are required to print; **Registration Clearance Form (Form 02) and Course Registration Form.**  For those wishing to be accommodated into Postgraduate Hostel are to print **Bed Space Application Form.** 

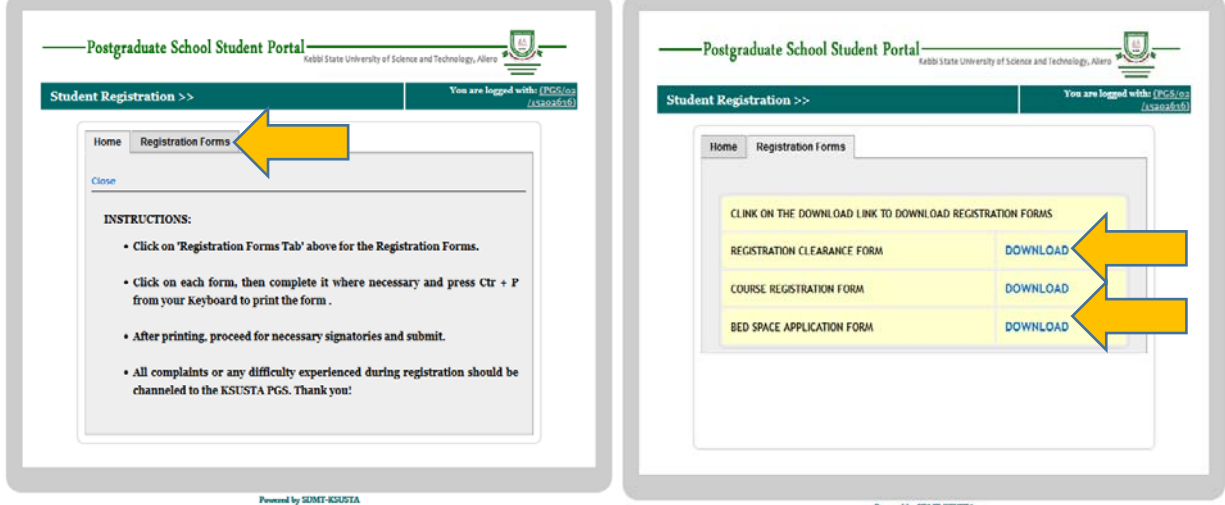

Print **5 copies** each of the two forms first mentioned above and submit to the concerned Units/Offices for signing where necessary.

**NOTE:** Make sure you click on **Logout Profile** whenever you login.

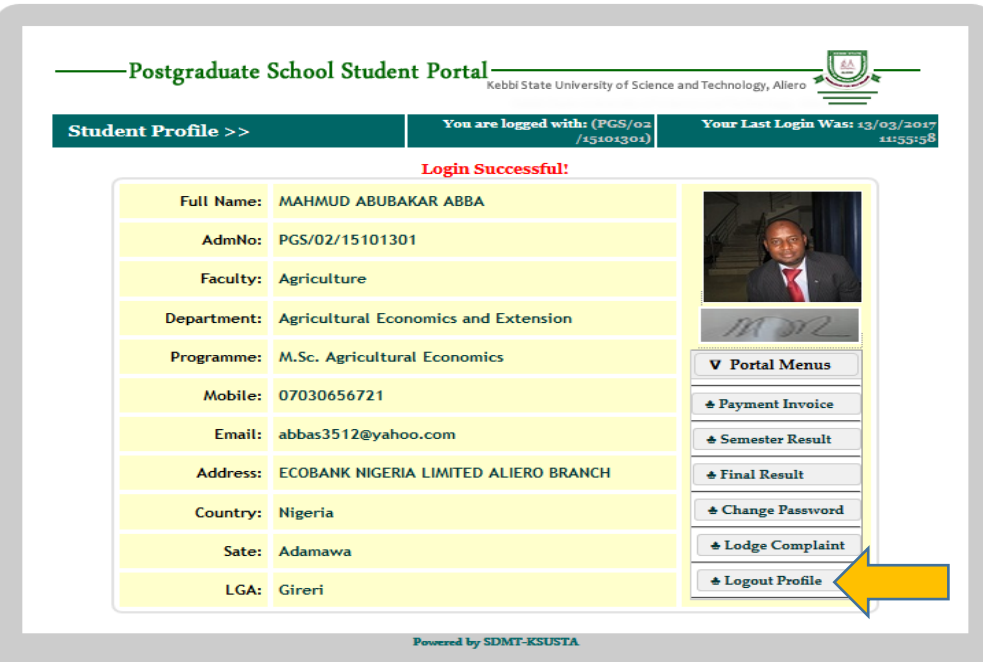